## **7 - Verifica quadratura dei dati indicati negli Studi di settore e in Unico**

Dopo aver effettuato la compilazione del quadro, è possibile verificare la correttezza dei dati indicati nel quadro "*F – Elementi contabili Impresa*" o "*G – Elementi contabili Professionisti*" con quelli indicati nel quadro dell'Unico in cui vengono indicati i redditi d'impresa (**Quadro F** – Redditi d'impresa in contabilità ordinaria, **Quadro G** – Redditi d'impresa in contabilità semplificata oppure **Quadro E** – Redditi di lavoro autonomo) e con la **Dichiarazione Iva** tramite la gestione che si apre dal pulsante

Verifica quadratura

La gestione è composta da **tre fogli**:

.

- Il **primo**, di riepilogo, che riporta se i dati indicati negli Studi di Settore sono in linea con quelli indicati in Unico e nel modello Iva.

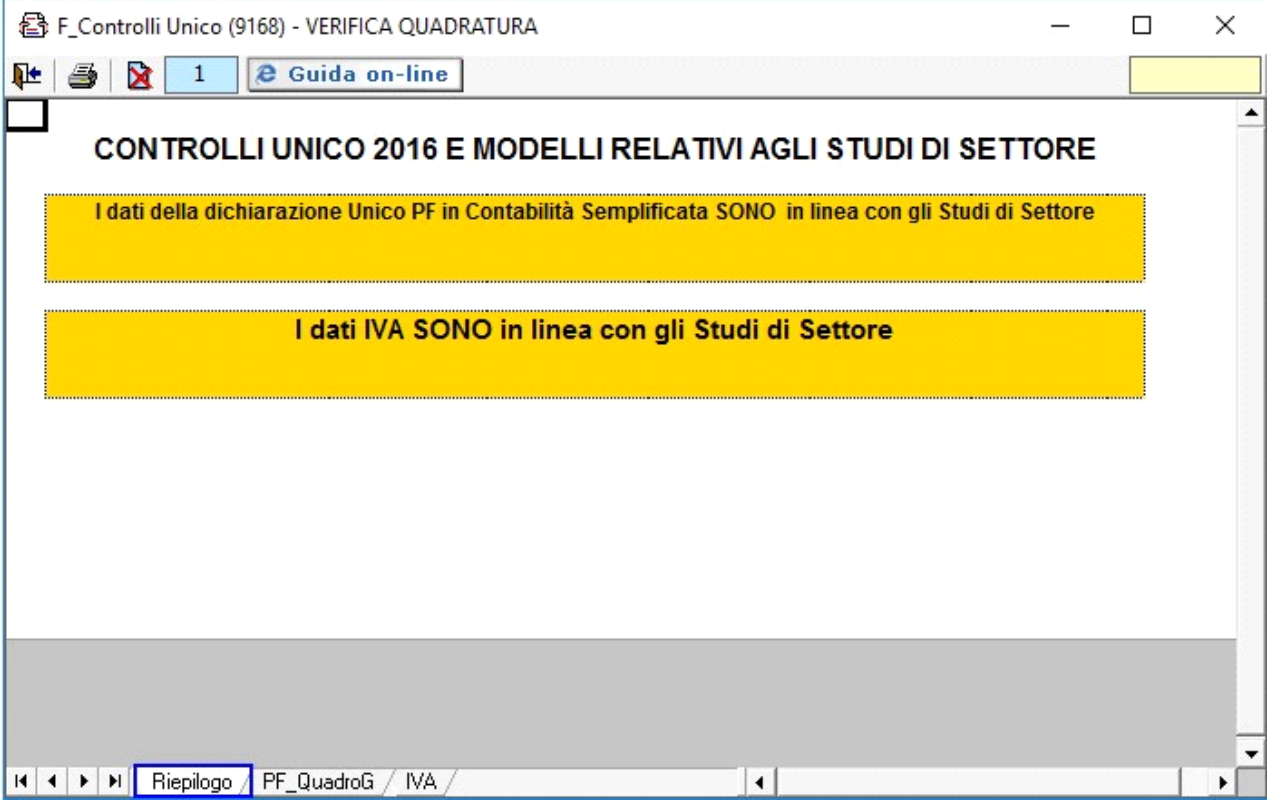

- Il **secondo** in cui vengono indicati i dettagli dei dati relativi ai redditi:

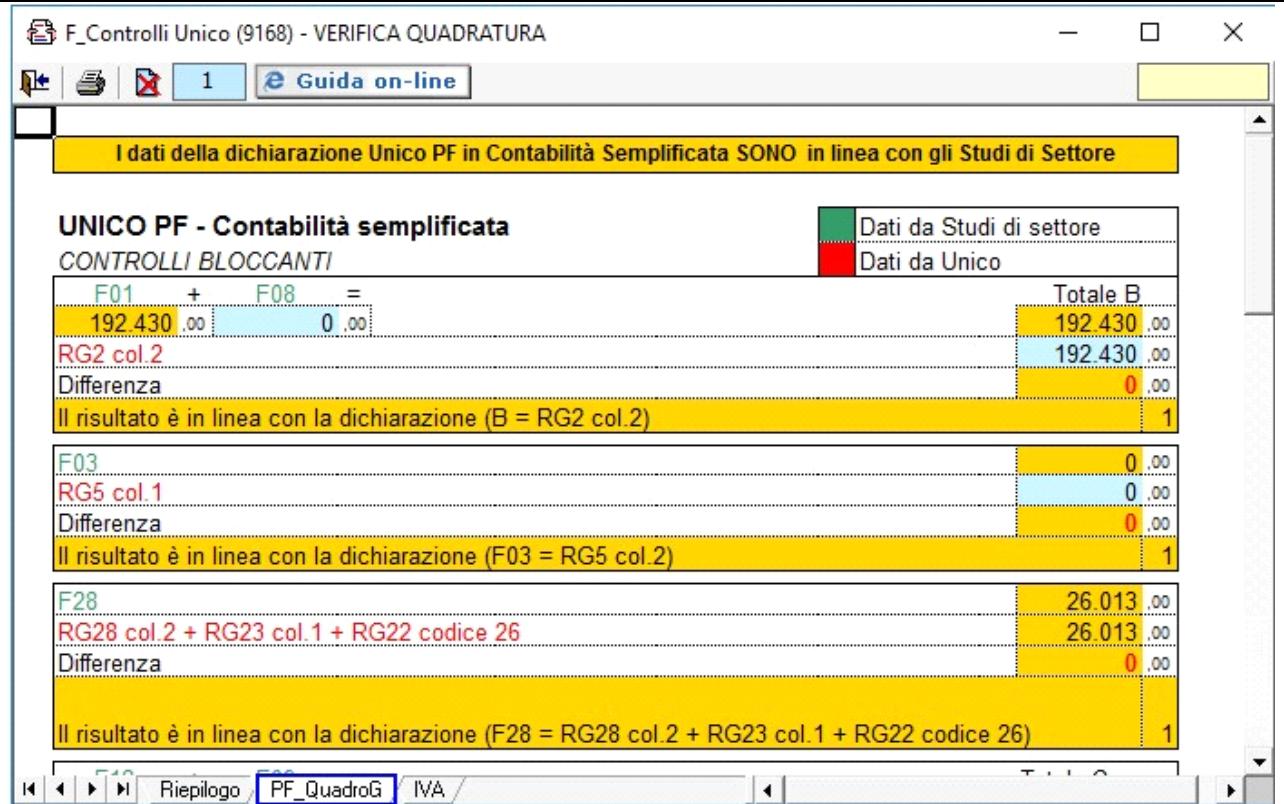

- Il **terzo** in cui vengono indicati i dati relativi all'Iva:

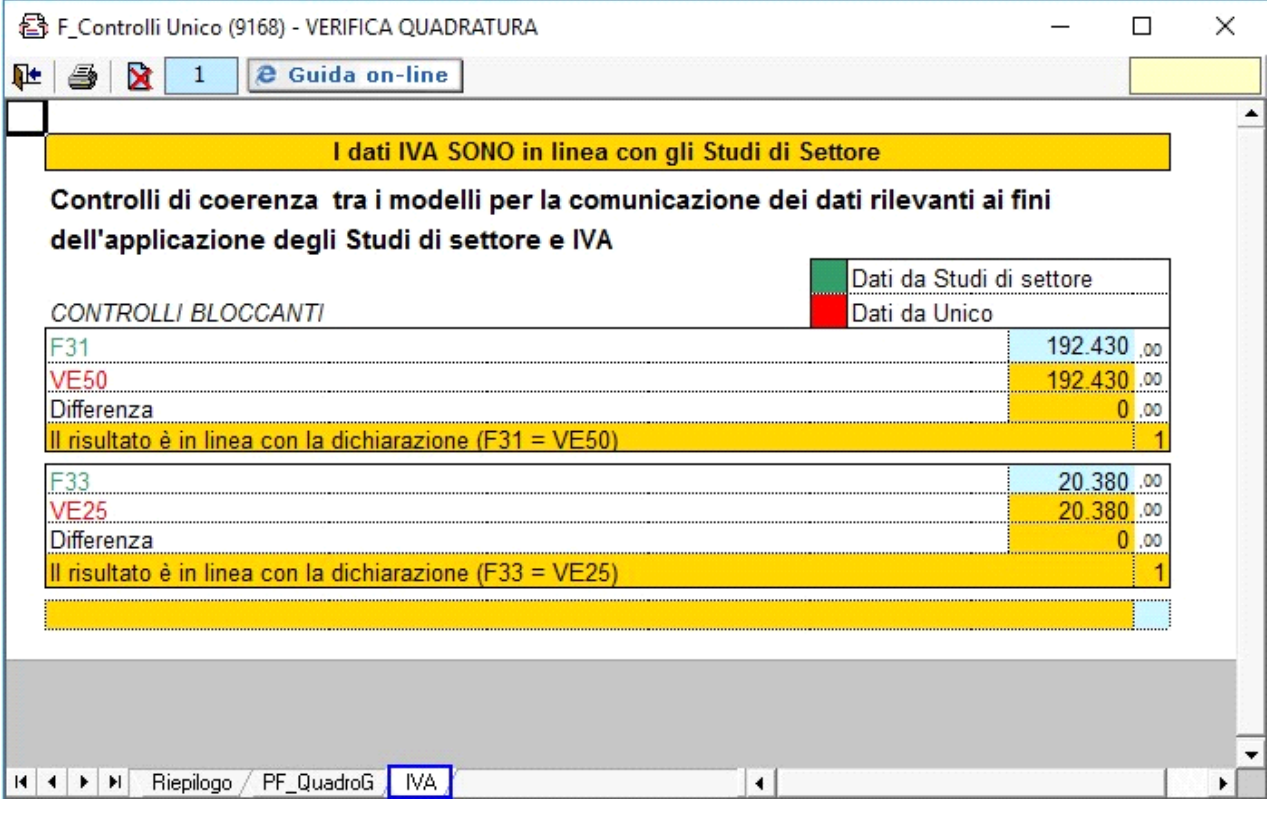

N° doc. 34201 - aggiornato il 05/05/2016 - Autore: Gbsoftware

GBsoftware S.p.A. - Via B. Oriani, 153 00197 Roma - C.Fisc. e P.Iva 07946271009 - Tel. 06.97626336 - Fax 075.9460737 - [email protected]